# مت يتلا مزحلل اهحالصإو ءاطخألا فاشكتسأ هجوم ىلع ةركاذلا طوقس مدعو اهلهاجت تنرتنإل**l**ك Cisco 12000 Series Ï

### المحتويات

[المقدمة](#page-0-0) [المتطلبات الأساسية](#page-0-1) [المتطلبات](#page-0-2) [المكونات المستخدمة](#page-1-0) [الاصطلاحات](#page-1-1) [الأعراض](#page-1-2) [إدارة الاشتراك الزائد في الواجهة الصادرة](#page-4-0) [إدارة وحدة المعالجة المركزية \(CPU \(المحملة بشكل زائد على بطاقة الخط الواردة](#page-6-0) [ملخص المبادئ التوجيهية للتصميم](#page-7-0) [دراسة الحالة](#page-7-1) [الخطوة 1 - تحقق من قوائم انتظار ToFab في 6 slot.](#page-7-2) [الخطوة 2 - تحقق من قوائم انتظار FrFAB في الفتحة .4](#page-8-0) [الخطوة 3 - قارن إخراج الأمر interfaces show لنفس الواجهة التي زاد اشتراكها.](#page-9-0) [الخطوة 4 - تنفيذ حل.](#page-9-1) [أخطاء برنامج IOS من Cisco](#page-9-2) [معلومات ذات صلة](#page-9-3)

### <span id="page-0-0"></span>المقدمة

يشرح هذا المستند كيفية أستكشاف أخطاء **العرض** وإصلاحها عند عرض أمر show interfaces على موجه إنترنت من السلسلة Series 12000 Cisco عددا متزايدا من الأخطاء التي تم تجاهلها. كما يوفر تلميحات أستكشاف المشكلات وإصلاحها لعدد متزايد من **حالات عدم** سقوط الذاكرة **الدقيقة** في إخراج <mark>[فتحة التنفيذ](http://www.cisco.com/en/US/docs/ios-xml/ios/ipswitch_cef/configuration/15-1mt/isw-cef-basic-config.html#GUID-90A492CF-3C74-4356-8A8A-8E7346818B2B)<sad جالات التحكم في</mark> العرض (Tofab) | FRFAB (أمر stat QM. عند أستكشاف أخطاء هذه الأخطاء وإصلاحها، تحقق من أن العداد يتزايد وليس مجرد قيمة تاريخية.

ملاحظة: تتم تغطية عدد متزايد من عمليات إسقاط قائمة انتظار الإدخال، كما هو معروض في إخراج show interfaces، بشكل منفصل في [أستكشاف أخطاء الإدخال وإصلاحها على موجه الإنترنت من السلسلة 12000 من](http://www.cisco.com/en/US/products/hw/routers/ps167/products_tech_note09186a0080094320.shtml) [.Cisco](http://www.cisco.com/en/US/products/hw/routers/ps167/products_tech_note09186a0080094320.shtml)

### <span id="page-0-1"></span>المتطلبات الأساسية

### <span id="page-0-2"></span>المتطلبات

يتطلب هذا المستند فهما لبنية موجه الإنترنت من السلسلة Series 12000 Cisco، وخاصة قوائم انتظار ToFAB و FrFab. رأيت [كيف أن يقرأ الإنتاج من](http://www.cisco.com/en/US/products/hw/routers/ps167/products_tech_note09186a008009431f.shtml) العرض جهاز تحكم frfab | [أوامر](http://www.cisco.com/en/US/products/hw/routers/ps167/products_tech_note09186a008009431f.shtml) قائمة انتظا[ر](http://www.cisco.com/en/US/products/hw/routers/ps167/products_tech_note09186a008009431f.shtml) [TOFAB](http://www.cisco.com/en/US/products/hw/routers/ps167/products_tech_note09186a008009431f.shtml) للمرجع.

### <span id="page-1-0"></span>المكونات المستخدمة

تستند المعلومات الواردة في هذا المستند إلى إصدارات البرامج والمكونات المادية أدناه.

- أي إصدار من برنامج Cisco IOS يدعم موجه الإنترنت Cisco 12000 Series. عادة ما تكون هذه هي الإصدارات 12.0S و 12.0ST.
- تتم تغطية جميع الأنظمة الأساسية 12000 Cisco بواسطة هذا المستند. وتشمل هذه الفئات الأعوام 12008 و 12012 و 12016 و 12404 و 12410 و .12416

تم إنشاء المعلومات المُقدمة في هذا المستند من الأجهزة الموجودة في بيئة معملية خاصة. بدأت جميع الأجهزة المُستخدمة في هذا المستند بتكوين ممسوح (افتراضي). إذا كنت تعمل في شبكة مباشرة، فتأكد من فهمك للتأثير المحتمل لأي أمر قبل استخدامه.

#### <span id="page-1-1"></span>الاصطلاحات

للحصول على مزيد من المعلومات حول اصطلاحات المستندات، راجع [اصطلاحات تلميحات Cisco التقنية.](http://www.cisco.com/en/US/tech/tk801/tk36/technologies_tech_note09186a0080121ac5.shtml)

### <span id="page-1-2"></span>الأعراض

يستخدم موجه الإنترنت من السلسلة 12000 Cisco بنية موزعة لضمان الأداء الأمثل لإعادة التوجيه. لدعم معدلات إعادة التوجيه المرتفعة، يحافظ على مخازن الحزم المؤقتة على كل من بطاقات الخط الواردة والصادرة. تختلف هذه المخازن المؤقتة للحزم من حيث الحجم ويتم تصميمها بشكل عام لدعم الإطارات ذات حجم وحدة الإرسال القصوى .(MTU)

بعد أن يقوم بتحديد الواجهة الصادرة للحزمة، يقوم معالج إعادة التوجيه بما يلي:

- يرسل معالج إعادة التوجيه مؤشرا يتضمن معلومات حول الحزمة (بما في ذلك موقعها في الذاكرة) إلى قائمة .1 انتظار الإخراج الظاهري الخاصة بالواجهة الصادرة.
- تقوم أداة جدولة بطاقة الخط بإصدار طلب إلى المجدول. يصدر المجدول منحة، ويتم إرسال الحزمة من ذاكرة .2 المخزن المؤقت عبر تحويل بناء إلى بطاقة الخط الصادر.
	- .3 تخزن بطاقة الخط الصادرة الحزم مؤقتا.
	- يرسل المعالج 3L والدوائر المتكاملة الخاصة بالتطبيق (ASICs (المرتبطة على LC الصادر الحزمة خارج .4 الواجهة.

إذا تم زيادة الاشتراك في الواجهة الصادرة، فإنها تبدأ في تخزين الحزم الزائدة مؤقتا. أثناء فترات الاشتراك الزائد المستمر، يتم ملء قوائم انتظار الإرسال الخاصة ب LC الصادر. في هذه الحالة، يقع التالي بناء على LC الصادر:

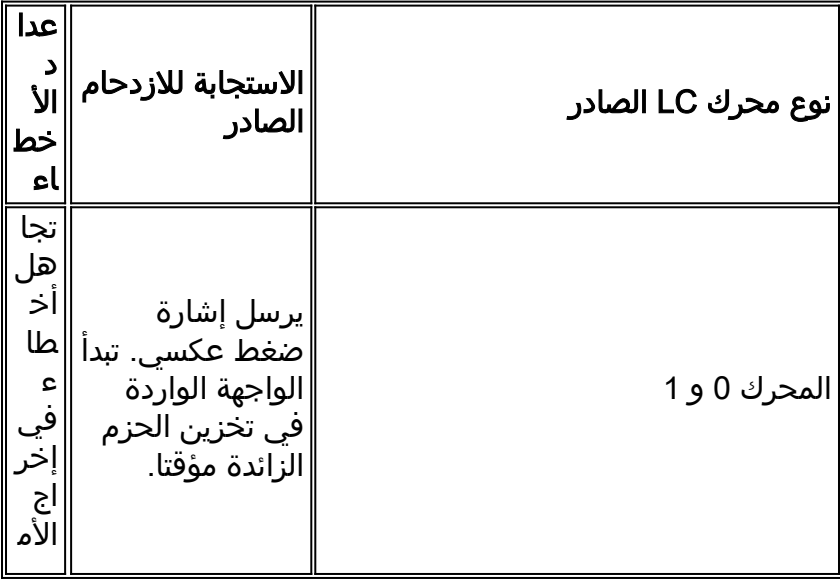

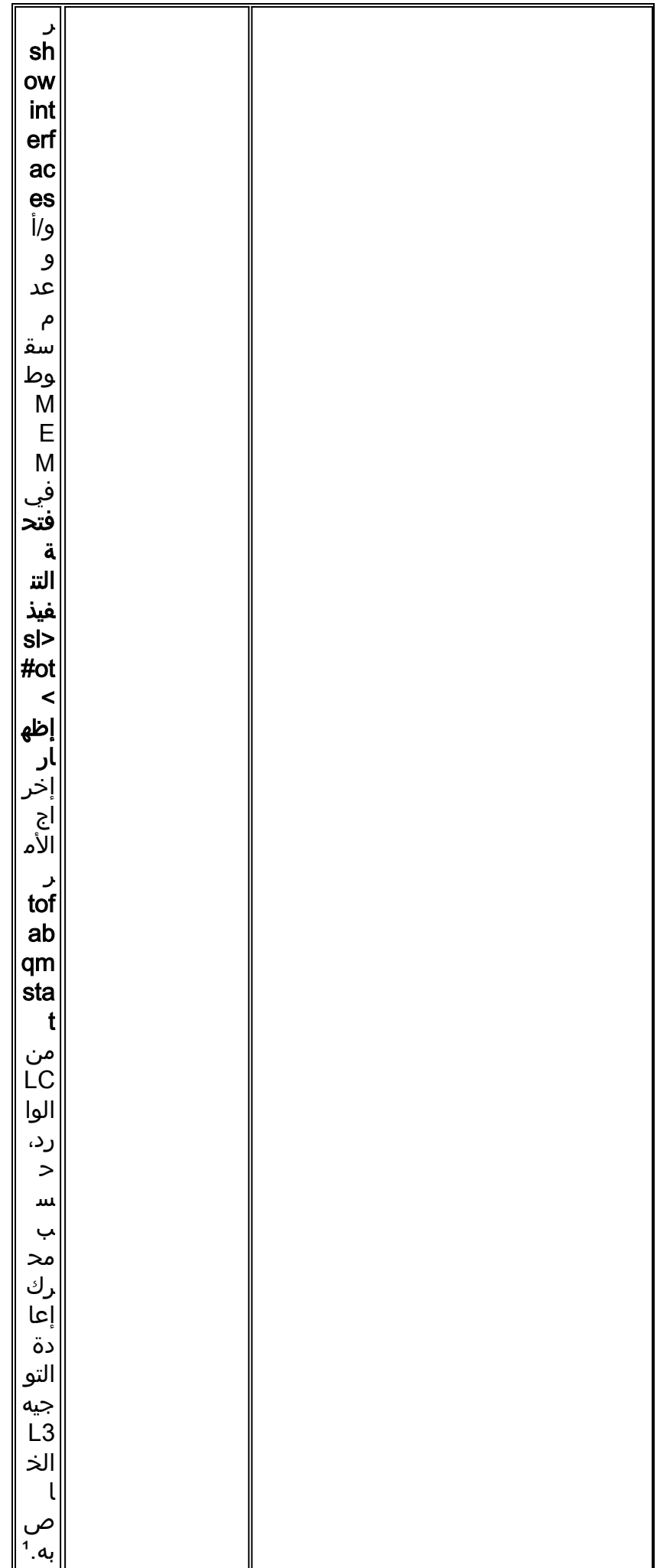

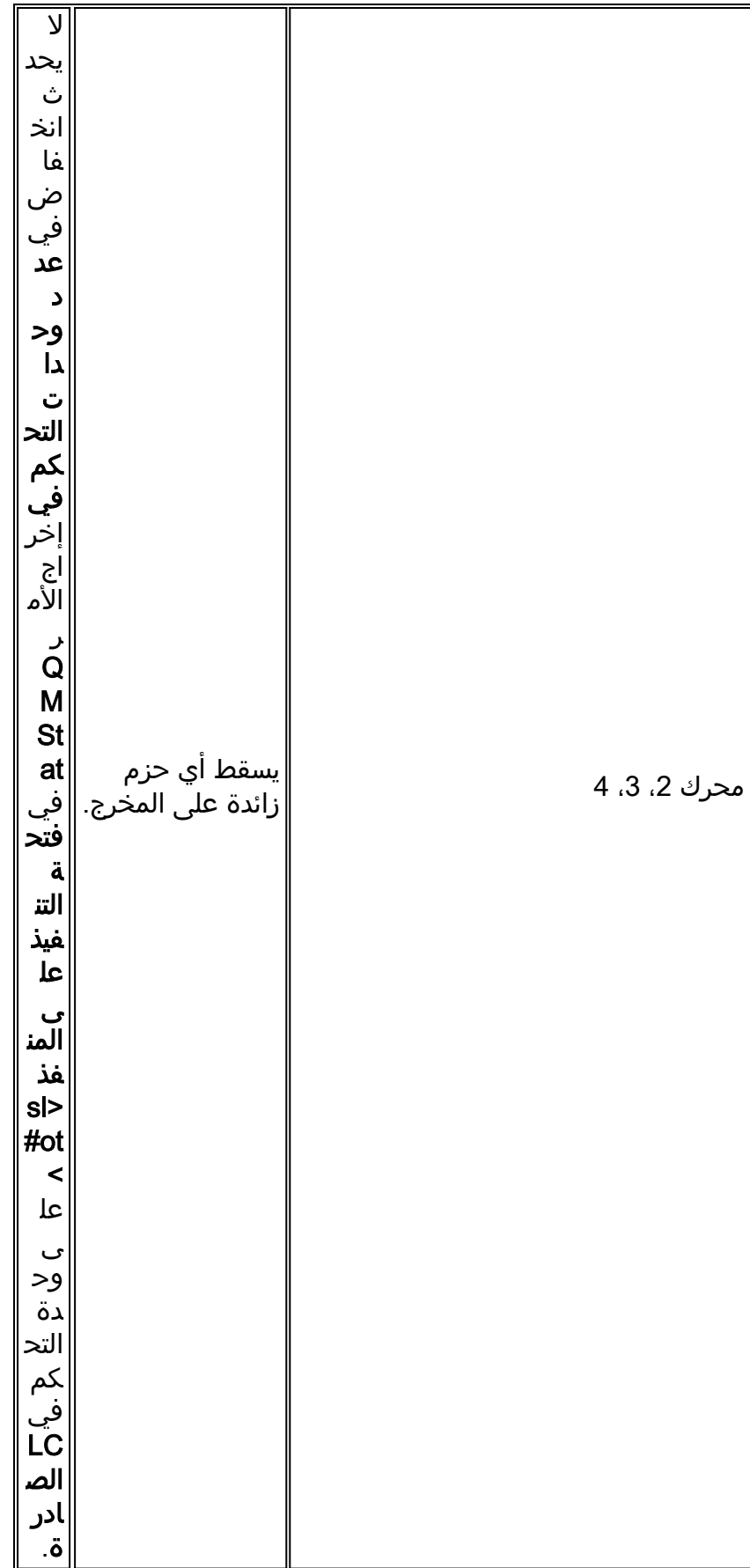

7 سوف تحصل على أخطاء تجاهل محركات 1 0، 3L، و 2 مدخل LCs. ومع ذلك، بالنسبة لأربعة منافذ و 16 منفذا وأكثر على قوائم التحكم في الوصول (LCs) الخاصة بالمحرك 2، لن يزيد العداد الذي تم تجاهله.

في أي جهاز شبكة ذكي، عندما واحد أو أكثر قارن عالي السرعة تغذي واجهة منخفضة السرعة نسبيا، يحدث عدم تطابق في معدلات الواجهة. ونظرا لأنه لا يمكن للواجهة الصادرة ذات السرعة الأبطأ إرجاع المخازن المؤقتة بنفس السرعة التي ترسلها بها الواجهة الواردة الأسرع إلى قائمة انتظار إحتجاز الإخراج، فإن التأخير في إرجاع المخزن المؤقت يؤدي إلى نوع ما من حالات السقوط. يفكك تدفق الحزمة هذا الافتراض بأن الواجهة الصادرة ترجع المخزن المؤقت عند معدل وقت إدارة المخزن المؤقت.

بالإضافة إلى عدم تطابق في معدلات الواجهة، يمكن زيادة الأخطاء التي تم تجاهلها عندما يكون معدل الحزم الواردة أكبر من معدل معالجة وحدة المعالجة المركزية (CPU(. نادرا جدا هذا الشرط على 12000 Cisco وعادة ما ينتج من عدد كبير من الحزم الصغيرة جدا، أو عندما يتم تمكين ميزة تستخدم وحدة المعالجة المركزية (CPU (بشكل مكثف، مثل قوائم التحكم في الوصول (ACLs) أو تنظيم حركة مرور البيانات، على وحدة التحكم في الوصول (LC) التي تنفذ هذه الميزات في البرنامج. هذا هو حال المحرك 0 LCs حيث الكثير من السمة طبقت في برمجية. ومع ذلك، في المحركات اللاحقة، يتم تطبيق جميع الميزات تقريبا في الأجهزة. على سبيل المثال، تم تصميم بطاقات الخط Engine 3 (محرك خدمات ISE - IP (و 4+ Engine للتطبيقات الطرفية وتنفيذ خدمات IP المحسنة (مثل جودة الخدمة - QoS( في الأجهزة التي لا تؤثر على الأداء. وتتضمن أمثلة هذا الجهاز 1-Port CHOC-48 ISE و Port CHOC-12 ISE و Port OC-48 POS-1 و Port OC-48 POS ISE-1 و Port OC-12 POS ISE-4 و Port OC-3 POS ISE-16 .ISE

كما يمكن زيادة العداد الذي تم تجاهله كلما وصلت حزمة على بطاقة خط الدخول ولم يتوفر مخزن مؤقت للحزمة بحجم مناسب لمعالجة هذه الحزمة. ومع ذلك، هذا الشرط نادر جدا ولا يتم تغطيته في هذا المستند.

#### <span id="page-4-0"></span>إدارة الاشتراك الزائد في الواجهة الصادرة

إن الحل الذي يؤدي إلى الأخطاء المتجاهلة وعدم حالات السقوط الدقيقة الناتجة عن زيادة الاشتراك في واجهة الإخراج هو نفسه لأي نوع من أنواع محركات 3L — يمنع تجويع المخزن المؤقت. بمعنى آخر، نحن بحاجة إلى آلية تمنع قوائم انتظار FrFab من التعبئة.

#### المحركات 0 و 1

ببساطة، يتزايد العداد المتجاهل عندما تصل حزمة على بطاقة خط مدخل (LC (ولا يتوفر مخزن مؤقت للحزمة بحجم مناسب لمعالجة هذه الحزمة. لذلك، لا تشير الحزم التي يتم تجاهلها عادة إلى خطأ في برنامج IOS Cisco .software

فيما يلي نموذج إخراج من الأمر interfaces show مع عداد غير خال تم تجاهله على موجه من السلسلة Cisco :12000

router#**show interfaces G3/0** GigabitEthernet3/0 is up, line protocol is up Hardware is GigMac GigabitEthernet, address is 0030.71f5.7980 (bia 0030.71f5.7980) MTU 1500 bytes, BW 1000000 Kbit, DLY 10 usec, rely 255/255, load 1/255 Encapsulation ARPA, loopback not set Keepalive not set Full-duplex mode, link type is force-up, media type is SX output flow-control is unsupported, input flow-control is unsupported ARP type: ARPA, ARP Timeout 04:00:00 Last input 00:00:00, output 00:00:00, output hang never Last clearing of "show interface" counters 00:00:07 Queueing strategy: fifo Output queue 0/40, 0 drops; input queue 0/75, 0 drops minute input rate 99000 bits/sec, 74 packets/sec 5 minute output rate 104000 bits/sec, 68 packets/sec 5 packets input, 71057 bytes, 0 no buffer 478 Received 19 broadcasts, 0 runts, 0 giants, 0 throttles input errors, 2 CRC, 0 frame, 0 overrun, **25 ignored** 2 *Ignored counter is > 0. Ensure it is incrementing.* 0 watchdog, 53 multicast, 0 pause input *---!* 541 packets output, 139133 bytes, 0 underruns 0 output errors, 0 collisions, 0 interface resets 0 babbles, 0 late collision, 0 deferred 0 lost carrier, 0 no carrier, 0 pause output 0 output buffer failures, 0 output buffers swapped out

عندما LC الصادر هو محرك 0 أو 1، فإنه يرسل رسالة ضغط عكسي إلى قوائم التحكم في الوصول (LC) الأخرى قائلا لها أن تتوقف عن إرسال البيانات إلى عنصر التحكم في الوصول (LC (المحدد. ثم تقوم الواجهة الواردة بتخزين الحزم الزائدة مؤقتا في قوائم انتظار ToFab الخاصة بها المطابقة لفتحة الوجهة هذه.

لعزل السبب الأكثر إحتمالا لماذا العداد تم تجاهله يزداد، تحتاج أن تنظر إلى قوائم انتظار ToFab الخاصة بالمدخل LC. يمكنك إما إرفاق عنصر التحكم في الوصول (LC (عبر ناقل الصيانة (MBUS (باستخدام الأمر attach، أو إستخدام الأمر ToFab show controllers tofab queue و execute-on slot <*slot*#> show controllers tofab queue . نفذ هذا الأمر عدة مرات وابحث عن الأعراض التالية:

- قيمة أو قيمة أقل وأقل من 0 في عمود #Qelem لقائمة انتظار خالية غير خاصة ب IPC
	- قيمة كبيرة في عمود #Qelem في قائمة انتظار فتحات الوجهة.

#### محركات ،2 ،3 4

لا تستخدم بطاقات الخط التي تستخدم بنية أحدث لمحرك 3L آلية ضغط عكسي. بدلا من ذلك، عندما القارن oversubscribed و FrFab إستنزاف قائمة انتظار، الربط ببساطة سقطت بما أن هم يصلون على المخرج خط بطاقة.

لا ترجع قوائم التحكم في الوصول (LC) للمحرك 2 إلى تجمع المخزن المؤقت الأكبر التالي عند استنفاد تجمع أصغر. تم تنفيذ آلية التراجع فقط ل LCs 2 Engine على جانب Rx (ToFab(. وإذا حدث ذلك، فسيزداد عداد "عدد الأخطاء" في إخراج الأمر show tofab qm stat **الخاص بفتحة التنفيذ**.

ويتم حساب هذه عمليات السقوط *على أنها لا* حالات *سقوط* في إخراج الأمر execute-on slot <*slot#>* show controllers من الأمر Stat QM، كما هو موضح أدناه:

> Router#**execute-on slot 1 show controller frfab QM stat** ======= (Line Card (Slot 1 =========

**no mem drop**, 0 soft drop, 0 bump count 174

*Look for an incrementing value for the "no mem drop" counter* 0 rawq drops, 0 global red *---!* drops, 0 global force drops 0 no memory (ns), 0 no memory hwm (Ns) no free queue 0 0 0 0 0 0 0 0 0 0 0 0 0 0 0 0 0 multicast drops Tx Counts Interface 0 8390658710246 TX bytes, 2098330790 TX pkts, 212452 kbps, 6641 pps Interface 1 0 TX bytes, 0 TX pkts, 0 kbps, 0 PPS Interface 2 0 TX bytes, 0 TX pkts, 0 kbps, 0 PPS Interface 3 0 TX bytes, 0 TX pkts, 0 kbps, 0 PPS أنت تحتاج أن يجد طريقة أن يمنع ال FrFab جانب من التخزين المؤقت إلى نقطة حيث إما LC نسخة إحتياطية إلى القارن داخلي أو ببساطة يسقط الربط.

هناك حل بسيط لجميع بطاقات الخط، باستثناء بطاقات LCs الخاصة بالمحرك ،2 وهو تقليل عدد المخازن المؤقتة المتاحة لواجهة صادرة معينة على وحدة التحكم في الوصول إلى الشبكة (LC (متعددة الواجهات. بشكل افتراضي، يمكن أن تستخدم الواجهة جميع المخازن المؤقتة ل FrFab المنقوشة. أستخدم الأمر limit-queue-tx لتكوين قيمة غير افتراضية. هذا يمنع المخرج LC من التخزين المؤقت أكثر من الرقم الذي تم تكوينه للحزم على قائمة انتظار الواجهة لذلك المنفذ المحدد. تأكد من تكوين هذا الرقم منخفض بشكل كاف بحيث لا يحتوي على كافة قوائم انتظار FrFab لهذه الواجهة. لاحظ أن هذه الطريقة لا تفرق بين الحزم عالية الأولوية وحزم الأولوية المنخفضة ولا تقوم ببساطة بتنفيذ عملية الإسقاط بشكل أكثر عدوانية لواجهة معينة.

تتطلب بطاقات خطوط المحرك 3 إستخدام واجهة سطر الأوامر لجودة خدمة الوحدة النمطية (MQC (بدلا من واجهة سطر الأوامر القديمة (CLI). لا يتم دعم هذا الأمر على بطاقات الخط المستندة إلى المحرك 2.

فيما يلي مثال تكوين باستخدام تكوين فئة الخدمة (CoS (القديمة:

<tx-queue-limit <max Q length in packets فيما يلي مثال تكوين باستخدام MQC:

> policy-map TX\_QUEUE\_LIMIT class class-default queue-limit

> > interface POS 0/0

service-policy out TX\_QUEUE\_LIMIT

وهناك حل آخر يتلخص في تنفيذ واجهة مخرجات أسرع، وهو ما يعطينا أنبوبا أكبر. لكن أنابيب أكبر يمكن ان تملأ بسرعة. وبالتالي، فإن الحل الموصى به هو تنفيذ آليات جودة الخدمة (QoS (على LC الصادر.

تقوم ميزة "الكشف المبكر العشوائي العشوائي المتوقع (WRED (من Cisco "بتنفيذ آلية إسقاط مميزة أو ذكية. وقد تم تصميمه للعمل مع حركة المرور المتكيفة، مثل تدفقات بروتوكول TCP. وهو يراقب حجم قائمة الانتظار ويعمل على الحفاظ على متوسط حجم قائمة الانتظار متناسق من خلال إسقاط الحزم عشوائيا من تدفقات مختلفة حيث يرتفع متوسط قائمة الانتظار المحسوبة فوق حد أدنى قابل للتكوين.

عند التنفيذ على سلسلة 12000 Cisco، يمكن أن يمنع WRED قوائم انتظار FrFab من التعبئة والأهم من ذلك أنه انتقائي حول الحزم التي يسقطها. تدعم قوائم التحكم في الوصول (LCs (المحرك 0 WRED في البرنامج، بينما لا يدعم المحرك 1 WRED LCs على الإطلاق. وتدعم بطاقات LC الأخرى لمحرك WRED 3L في الأجهزة.

أحلت ل كثير معلومة على يشكل WRED، هذا وثيقة:

● [اكتشاف مبكر عشوائي مقدر على موجه سلسلة 12000 Cisco](http://www.cisco.com/en/US/docs/ios/11_2/feature/guide/wred_gs.html#wp3932)

[Cisco 12000 Series من GSR موجه على MPLS CoS تكوين](http://www.cisco.com/en/US/docs/ios/12_0st/12_0st10/feature/guide/10st_cos.html#wp96196)●

تعمل آلية تجنب الازدحام هذه فقط في بيئة تستند إلى TCP. يستجيب بروتوكول TCP بشكل مناسب - وحتى قوي - لانخفاض حركة المرور من خلال إبطاء نقل حركة المرور الخاصة به. راجع [كيفية معالجة TCP لفقد حركة المرور](http://www.cisco.com/en/US/docs/ios/12_0/qos/configuration/guide/qcconavd.html#wp6173) و[كيفية تفاعل الموجه مع TCP](http://www.cisco.com/en/US/docs/ios/12_0/qos/configuration/guide/qcconavd.html#wp6178) للحصول على تفاصيل حول كيفية تفاعل TCP مع فقدان الحزمة.

آلية جودة خدمة أخرى مدعومة على السلسلة 12000 Cisco هي تنظيم حركة المرور باستخدام معدل الوصول الملتزم به (CAR (على المحرك 0 ومحرك 1 LCs، وإصدار معدل من CAR معروف باسم التحكم في معدل كل واجهة (PIRC (على المحرك 2 LCs. قم بتكوين تنظيم حركة المرور على الواجهة الصادرة.

#### <span id="page-6-0"></span>إدارة وحدة المعالجة المركزية (CPU (المحملة بشكل زائد على بطاقة الخط الواردة

هذا الموقف نادر جدا!

يمكنك التحقق من تحميل وحدة المعالجة المركزية (CPU (بشكل زائد على عنصر التحكم في الشبكة المحلية (LC( الوارد باستخدام الأمر show Execute-on *slot #>* show controllers tofab queue . إذا رأيت رقما كبيرا جدا في عمود #QELEM من الصف "Queue Raw"، فهذا يعني أنه تم تصميم العديد من الحزم ليتم معالجتها بواسطة وحدة المعالجة المركزية (الموجودة على عنصر التحكم في الوصول (LC (نفسه). ستبدأ في الحصول على حزم مهملة لأن وحدة المعالجة المركزية لا يمكنها مواكبة مقدار الحزم. يتم توجيه هذه الحزم إلى وحدة المعالجة المركزية (CPU (الخاصة بوحدة التحكم في الشبكة المحلية (LC(، وليس إلى معالج التوجيه GRP (gigabit!(

ما تحتاج إلى القيام به في هذا الوقت هو نقل جزء من حركة المرور من وحدة التحكم في الوصول (LC (الواردة هذه حتى تصبح وحدة المعالجة المركزية (CPU (الخاصة بها أقل تأثرا.

يجب أيضا إلقاء نظرة على تكوين LC للتحقق من وجود بعض الميزات التي تم تكوينها عليه والتي تؤثر على وحدة المعالجة المركزية (CPU(. قد تتسبب بعض الميزات (مثل CAR و ACL و NetFlow (في تدهور أداء عنصر التحكم في الوصول (LC) عند تنفيذه في البرنامج (على قوائم التحكم في الوصول (LC) للمحرك 0 فقط). إذا كان هذا هو الحال، فيجب عليك التصرف وفقا لذلك إما بإزالة الميزة أو ترقية برنامج software IOS Cisco إلى إصدار لاحق حيث يتم تحسين تنفيذ الميزة نفسها (مثل قائمة التحكم في الوصول (ACL) من Turbo. رأيت <u>[إطلاق بطاقة من ال cisco](http://www.cisco.com/en/US/products/hw/routers/ps167/prod_release_notes_list.html)</u> [sery 12000 مسحاج تخديد](http://www.cisco.com/en/US/products/hw/routers/ps167/prod_release_notes_list.html) أن يعرف أي سمة يتلقى يكون طبقت أو حسنت ل LCs مختلف.

وأخيرا، قد يكون الحل الوحيد هو إستبدال وحدة التحكم في الوصول (LC (بأخرى أحدث حيث يتم تنفيذ الميزة المطلوبة في الأجهزة. هذا حقا يعتمد على نوع المحرك ال LC.

يمكنك إستخدام الأمر المختصر التالي لتحديد نوع محرك 3L من LC:

```
(Router#show diag | i (SLOT | Engine
                                                               ...
SLOT 1 (RP/LC 1 ): 1 port ATM Over SONET OC12c/STM-4c Multi Mode
                                 (L3 Engine: 0 - OC12 (622 Mbps 
                      SLOT 3 (RP/LC 3 ): 3 Port Gigabit Ethernet
                        (L3 Engine: 2 - Backbone OC48 (2.5 Gbps 
                                                               ...
```
ملاحظة: تم تصميم بطاقات الخط 3 Engine) محرك خدمات ISE - IP (و 4+ Engine للتطبيقات الطرفية وتنفيذ خدمات IP المحسنة (مثل جودة الخدمة) في الأجهزة دون تأثير على الأداء.

### <span id="page-7-0"></span>ملخص المبادئ التوجيهية للتصميم

- أستخدم قوائم التحكم في الوصول (ACL (من Turbo، والتي تعمل على تحسين الأداء من خلال السماح للموجه بتجميع قوائم التحكم في الوصول (ACL (قبل تنزيلها إلى معالج LC.
	- تجنب إستخدام الكلمة الأساسية "log "على قوائم التحكم في الوصول (ACLs(.
- تجنب قوائم التحكم في الوصول (ACL (الصادرة عند الإمكان. في نظام به محرك 0 و 1 و 2 LCs، تتم جميع معالجة قوائم التحكم في الوصول على LC الوارد. حتى تصفية قائمة التحكم في الوصول (ACL (الصادرة يتم إجراؤها على البطاقة الواردة بمجرد أن تعرف الواجهة الصادرة الموجهة للحزمة. ولهذا السبب، يؤثر تكوين قائمة التحكم في الوصول الصادرة على واجهة على جميع قوائم التحكم في الوصول (LCs (في النظام. وبالإضافة إلى ذلك، يمكن لقوائم التحكم في الوصول (LC) للمحرك 2 تنفيذ قوائم التحكم في الوصول (ACL) الواردة أو الصادرة، ولكن لا يتم كلا منهما في الوقت نفسه في ASIC الذي يقوم بإعادة توجيه الأجهزة. إذا قمت بتكوين قوائم التحكم في الوصول الواردة والصادرة على حد سواء، فإن وحدة التحكم في الوصول (LC (تعود إلى إعادة التوجيه المستندة إلى وحدة المعالجة المركزية لقوائم الوصول الصادرة، مما يؤثر على أداء التحويل الخاص بوحدة التحكم في الوصول (LC(. ومع ذلك، تم تحسين المحركات الأحدث مثل 3 Engine و 4+ Engine بدرجة عالية لخدمات IP المحسنة مثل قوائم التحكم في الوصول (ACL (ومعالجة قوائم التحكم في الوصول الصادرة على قوائم التحكم في الوصول (LC (الصادرة.
	- قم بتخصيص حركة المرور التي تتطلب ميزات معينة لمجموعة واحدة من قوائم التحكم في الوصول (LCs(.
	- قم بتعيين حركة المرور التي لا تتطلب الميزات إلى مجموعة اخرى من قوائم التحكم في الوصول (LC) للحفاظ على أداء إعادة توجيه حزم البيانات في حالة الذروة.
		- أستخدم LCs مع أنواع محركات أعلى عند الحاجة إلى الأداء العالي.
		- ∙ تصميم ادوات التحكم في الشبكة الأساسية او الأساسية لتشغيل الميزات المدعومة في الأجهزة او التعليمات البرمجية الدقيقة.

### <span id="page-7-1"></span>دراسة الحالة

توضح دراسة الحالة هذه كيفية أستكشاف أخطاء التجاهل المتزايدة على واجهة وحدة التحكم في الوصول (LC) في 6 slot وإصلاحها.

<span id="page-7-2"></span>الخطوة 1 - تحقق من قوائم انتظار ToFab في 6 slot.

Router#**exec slot 6 show controllers tofab queue** ======= (Line Card (Slot 6 ========= Carve information for ToFab buffers SDRAM size: 134217728 bytes, address: 30000000, carve base: 30019100 ,bytes carve size, 4 SDRAM bank(s), 8192 bytes SDRAM pagesize 134115072 (carve(s 2 max buffer data size 4544 bytes, min buffer data size 80 bytes buffers specified/carved 174538/174538 bytes sum buffer sizes specified/carved 110797216/110797216 Qnum Head Tail #Qelem LenThresh --------- ------ ---- ---- ---- :non-IPC free queues 4 buffers specified/carved), 50.97%, 80 byte data size) 88964/**88964** 262143 **81074** 84604 21120 buffers specified/carved), 30.98%, 608 byte data size) 54076/54076 262143 **49567** 116965 122270 2 buffers specified/carved), 14.99%, 1568 byte data size) 26165/26165 262143 **19518** 145355 164160 3 *Out of the 26165 buffers that are carved, only 19518 are available* 5233/5233 (buffers *--!* specified/carved), 2.99%, 4544 byte data size 4 172325 172088 **5233** 262143 :IPC Queue buffers specified/carved), 0.5%, 4112 byte data size) 100/100 262143 100 60 61 30 :Raw Queue 43634 **0** 88895 44229 31 *The Raw Queue has a low or 0 value for the #Qelem column, indicating !-- that the CPU is not --! overwhelmed with packets destined to it.* ToFab Queues: Dest Slot 0 73769 60489 0 262143 1 7909

27395 0 262143 2 61416 71346 0 262143 3 80352 14567 0 262143 4 138236 107121 **18955** 262143 *packets are waiting for space in the outbound queues !-- on the LC in slot 4.* 5 4852 *18955 --!* 48171 0 262143 6 98318 111757 0 262143 7 44229 88895 0 262143 8 0 0 0 262143 9 0 0 0 262143 10 0 0 0 262143 11 0 0 0 262143 12 0 0 0 262143 13 0 0 0 262143 14 0 0 0 262143 15 0 0 0 262143 Multicast 0 0 0 262143

#### <span id="page-8-0"></span>الخطوة 2 - تحقق من قوائم انتظار FrFAB في الفتحة .4

نظرا لأن إخراج قائمة انتظار ToFab يشير إلى عدد كبير من الحزم الموضوعة في قائمة الانتظار الموجهة إلى عنصر التحكم في الوصول (LC) في الفتحة 4، تحقق من قوائم انتظار FrFab على عنصر التحكم في الوصول هذا.

Router#exec slot 4 show controllers frfab queue ======= (Line Card (Slot 4 ========= Carve information for FrFab buffers SDRAM size: 67108864 bytes, address: 20000000, carve base: 2002D100 ,bytes carve size, 0 SDRAM bank(s), 0 bytes SDRAM pagesize 66924288 (carve(s 2 max buffer data size 4544 bytes, min buffer data size 80 bytes buffers specified/carved 65534/65534 bytes sum buffer sizes specified/carved 66789056/66789056 Qnum Head Tail #Qelem LenThresh --------- ------ ---- ---- ---- :non-IPC free queues 4 buffers specified/carved), 39.93%, 80 byte data size) 26174/26174 65535 14515 4332 10123 1 buffers specified/carved), 29.95%, 608 byte data size) 19630/19630 65535 12279 37167 27898 2 buffers specified/carved), 19.96%, 1568 byte data size) 13087/13087 65535 **0** 52275 **0** 3 *Zero buffers available for this pool* 6543/6543 (buffers specified/carved), 9.98%, 4544 byte *--!* data size 4 60805 60804 6543 65535 IPC Queue: 100/100 (buffers specified/carved), 0.15%, 4112 byte data size 30 75 74 100 65535 Raw Queue: 31 0 80 0 65535 Interface Queues: 0 0 39413 0 65535 1 0 44192 0 65535 2 48426 58230 **32111** 65535 *Interface 2 is using half or 32111 of the carved packet buffers* 3 0 41219 0 65535 *--!*

<span id="page-9-0"></span>الخطوة 3 - قارن إخراج الأمر interfaces show لنفس الواجهة التي زاد اشتراكها.

مطابقة الواجهة التي تم زيادة الاشتراك فيها والمشار إليها في إخراج show controllers frfab queue مع إخراج interfaces show للواجهة نفسها. تؤكد المخرجات التالية أن معدل واجهة المخرجات هو عند معدل الخط وأنه زائد في الاشتراك:

#### Router#**show interfaces POS 4/2**

POS4/2 is up, line protocol is up Hardware is Packet over SONET ...Description: Pacbell OC3 to other ISP Internet address is 10.10.10.10/30 MTU 4470 bytes, BW 155000 Kbit, DLY 100 usec, rely 255/255, load 156/255 Encapsulation HDLC, crc 32, loopback not set (Keepalive set (10 sec Scramble enabled Last input 00:00:01, output 00:00:03, output hang never Last clearing of "show interface" counters never ,Queueing strategy: FIFO Output queue 0/300, 0 drops; input queue 0/300 drops 0 minute input rate 20274000 bits/sec, 6263 packets/sec 5 minute **output rate 148605000 bits/sec**, 28776 packets/sec 5 *The output interface rate is at line rate which means that the interface !-- is --! oversubscribed.* 1018621328 packets input, 2339977099 bytes, 0 no buffer Received 0 broadcasts, 1 runts, 0 giants, 0 throttles 0 parity 1 input errors, 0 CRC, 0 frame, 0 overrun, 0 ignored, 0 abort 378645 packets output, 156727974 bytes, 0 underruns 0 output errors, 0 applique, 0 interface resets 0 output buffer failures, 0 output buffers swapped out 1 carrier transitions

#### <span id="page-9-1"></span>الخطوة 4 - تنفيذ حل.

راجع أقسام <u>[الحلول](#page-1-2)</u> بهذا المستند للاطلاع على الخطوات التالية لحل الأخطاء المتزايدة التي تم تجاهلها استنادا إلى بنية الواجهة الصادرة المحددة. على سبيل المثال، على محرك 0 LC، حاول تحويل بعض حركة مرور البيانات إلى واجهة أخرى أو، كتدبير مؤقت، تقليل عدد المخازن المؤقتة للحزم التي يمكن أن تستخدمها هذه الواجهة المحددة من قوائم الانتظار الحرة لبطاقة الخط. أستخدم الأمر التالي:

> Router(config)#**int POS 4/2** Router(config-if)#**tx-queue-limit 5000**

## <span id="page-9-2"></span>أخطاء برنامج IOS من Cisco

في بعض الأحيان زيادة العدادات بسبب عيب في برنامج IOS Cisco. تأكد من أنك تقوم بتشغيل أحدث إصدار من برنامج Software IOS Cisco متاح في قطارك للتخلص من جميع الأخطاء التي تم إصلاحها بالفعل. إذا كنت لا تزال ترى الحزم المتجاهلة، والمعلومات في هذا المستند لا تحل مشكلتك، فاتصل <u>[بمركز المساعدة التقنية \(TAC](http://www.cisco.com/cisco/web/support/index.html)</u>) من [Cisco](http://www.cisco.com/cisco/web/support/index.html) للحصول على المساعدة.

### <span id="page-9-3"></span>معلومات ذات صلة

- [أستكشاف أخطاء الإدخال وإصلاحها على موجه الإنترنت Series 12000 Cisco](http://www.cisco.com/en/US/products/hw/routers/ps167/products_tech_note09186a0080094320.shtml?referring_site=bodynav)
	- [كيفية قراءة إخراج](http://www.cisco.com/en/US/products/hw/routers/ps167/products_tech_note09186a008009431f.shtml?referring_site=bodynav) frfa[b](http://www.cisco.com/en/US/products/hw/routers/ps167/products_tech_note09186a008009431f.shtml?referring_site=bodynav) controllers show [|](http://www.cisco.com/en/US/products/hw/routers/ps167/products_tech_note09186a008009431f.shtml?referring_site=bodynav) [أوامر](http://www.cisco.com/en/US/products/hw/routers/ps167/products_tech_note09186a008009431f.shtml?referring_site=bodynav) قائمة انتظار Tofab
	- [اكتشاف مبكر عشوائي مقدر على موجه الإنترنت Series 12000 Cisco](http://www.cisco.com/en/US/docs/ios/11_2/feature/guide/wred_gs.html?referring_site=bodynav#wp3932&referring_site=bodynav)
- [Cisco 12000 Series من GSR موجه على MPLS CoS تكوين](http://www.cisco.com/en/US/docs/ios/12_0st/12_0st10/feature/guide/10st_cos.html#wp96196?referring_site=bodynav)
	- [كيفية معالجة TCP لفقد حركة المرور](http://www.cisco.com/en/US/docs/ios/12_0/qos/configuration/guide/qcconavd.html#wp6173?referring_site=bodynav)
		- [كيفية تفاعل الموجه مع TCP](http://www.cisco.com/en/US/docs/ios/12_0/qos/configuration/guide/qcconavd.html#wp6178?referring_site=bodynav)
		- [تكوين معدل الوصول الملتزم به](http://www.cisco.com/en/US/docs/ios/12_1/qos/configuration/guide/qcdcar.html?referring_site=bodynav)
	- [ملاحظات الإصدار من موجهات سلسلة 12000 من Cisco](http://www.cisco.com/en/US/products/hw/routers/ps167/prod_release_notes_list.html?referring_site=bodynav)
		- [الدعم التقني والمستندات Systems Cisco](http://www.cisco.com/cisco/web/support/index.html?referring_site=bodynav)

ةمجرتلا هذه لوح

ةيل المادة الله من الناساب دنت ساب دنت مادينين تان تون تان ال ملابات أولان أعيمته من معت $\cup$  معدد عامل من من ميدين في عمرية أن على ميدين في المعامل م امك ققيقا الأفال المعان المعالم في الأقال في الأفاق التي توكير المالم الما Cisco يلخت .فرتحم مجرتم اهمدقي يتلا ةيفارتحالا ةمجرتلا عم لاحلا وه ىل| اًمئاد عوجرلاب يصوُتو تامجرتلl مذه ققد نع امتيلوئسم Systems ارامستناه انالانهاني إنهاني للسابلة طربة متوقيا.